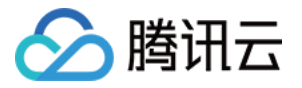

# 数据传输服务

## 数据迁移(旧版)

## 产品⽂档

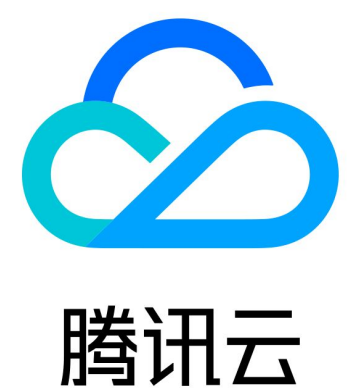

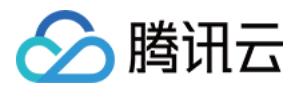

【版权声明】

©2013-2024 腾讯云版权所有

本文档著作权归腾讯云单独所有,未经腾讯云事先书面许可,任何主体不得以任何形式复制、修改、抄袭、传播全 部或部分本⽂档内容。

【商标声明】

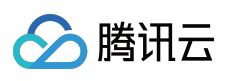

及其它腾讯云服务相关的商标均为腾讯云计算(北京)有限责任公司及其关联公司所有。本文档涉及的第三方主体 的商标,依法由权利人所有。

【服务声明】

本文档意在向客户介绍腾讯云全部或部分产品、服务的当时的整体概况,部分产品、服务的内容可能有所调整。您 所购买的腾讯云产品、服务的种类、服务标准等应由您与腾讯云之间的商业合同约定,除非双方另有约定,否则, 腾讯云对本⽂档内容不做任何明⽰或模式的承诺或保证。

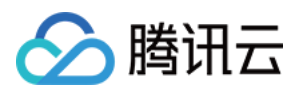

## 文档目录

[数据迁移\(旧版\)](#page-3-0)

迁移至云数据库 MySQL 云数据库 MySQL [实例间迁移](#page-3-2) 从非腾讯云数据库迁移至云数据库 MySQL [迁移⾄云数据库](#page-16-0)MariaDB 迁移至云数据库 Redis 使用 DTS 进行迁移 使用 [redis-port](#page-28-0) 进行迁移

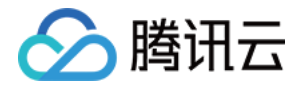

## <span id="page-3-1"></span><span id="page-3-0"></span>数据迁移(旧版) 迁移至云数据库 MySQL 云数据库 MySQL 实例间迁移

<span id="page-3-2"></span>最近更新时间:2023-06-14 15:03:24

本文主要介绍通过 DTS 数据迁移功能实现腾讯云数据库 MySQL 实例之间的数据迁移。DTS支 持结构迁移、全量数 据迁移以及增量数据迁移,可以实现在不停服的情况下,在腾讯云数据库 MySQL 实例之间进行平滑迁移。

## [前提条件]

- 已[创建云数据库](https://www.tencentcloud.com/document/product/236/37785) MySQL, 支持版本:MySQL 5.5、MySQL 5.6、MySQL 5.7。
- 需要您在目标端 MySQL 中创建迁移帐号, 需要帐号权限: 待迁移对象的全部读写权限。

## 注意事项

- 腾讯云数据库 MySQL 之间的数据迁移任务分为冷备数据导出和增量数据同步两步,其中,冷备数据导出以及迁 移后的数据对比过程会对源库负载产生一定的影响,建议在业务低峰期或在备库上做数据库迁移。
- 如 lower\_case\_table\_name 在迁移校验任务会检查源和目标的此项配置是否一致, 不一致报错, 请提前避免 lower\_case\_table\_name 引起的重启问题。
- 整实例迁移在导入全量备份后,需要重启目标实例。

## ⽀持迁移类型

- 结构迁移: DTS 支持将迁移对象的结构定义迁移到目标实例中, 目前 DTS 支持结构迁移的对象包括整实例和指 定库表。
- 全量迁移:DTS 支持将源端 MySQL 数据库迁移对象中的全量数据, 全部迁移到目标端云数据库 MySQL。
- 增量同步:在全量数据迁移的基础上,DTS 会读取并解析源端 MySQL 数据库的 binlog 信息,将源端 MySQL 中 的增量更新同步到⽬标 MySQL。

## 预先检查项

1. 检查目标云数据库 MySQL 是否有同名库表, 避免冲突。

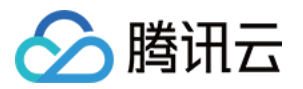

2. 检查数据库版本, 可支持 MySQL 5.5、MySQL 5.6、MySQL 5.7 版本迁移上云。

3. 检查目标云数据库 MySQL 容量必须大于源云数据库 MySQL。

4. 在源端云数据库 MySQL 上创建迁移帐号(若有已授权可用于数据迁移的帐号, 也可不创建)。

**GRANT ALL PRIVILEGES ON** \*.\* **TO** "迁移帐号"@"%" IDENTIFIED **BY** "迁移密码"; FLUSH **PRIVILEGES**;

5. 确认源库 MySQL 变量。

通过 SHOW GLOBAL VARIABLES LIKE 'XXX'; 查看 MySQL 全局变量, 确认当前状态是否可以进行迁移:

```
server id > 1
log bin = ON;binlog_format = ROW/MIXED
binlog_row_image = FULL
innodb stats on metadata = 0wait_timeout 建议大于或等于3600秒, 务必小于7200秒
interactive timeout 与 wait timeout 设置相同时长
```
如果源实例为 slave 角色, 需要在源实例中确认以下参数:

log\_slave\_updates = 1

6. 修改变量值。

a. 对于自建 MySQL 数据库, 修改源库 MySQL 配置文件 my.cnf, 需重启:

log-bin=[⾃定义binlog⽂件名]

b. 动态修改配置:

```
set global server_id = 99;
set global binlog_format=ROW;
set global binlog_row_image=FULL;
set global innodb_stats_on_metadata = 0;
```
### 操作步骤

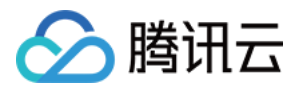

- 1. 登录 DTS [数据迁移控制台,](https://console.tencentcloud.com/dts/migration) 单击【新建迁移任务】, 进入新建迁移任务页面。
- 2. 在新建迁移任务页面,选择迁移的目标实例所属地域,单击【立即购买】。
- 3. 在设置源和目标数据库页面, 完成任务设置、源库设置和目标库设置, 测试源库和目标库连通性通过后, 单击 【新建】。

#### 说明:

如果连通性测试失败,请根据提⽰进⾏排查并解决后再次重试。

#### 任务设置

- 任务名称:为任务指定名称。
- 定时执⾏:可为您的迁移任务指定开始时间。
- 标签:⽤于从不同维度对资源分类管理。
- 源库设置
	- 源库类型:请选择云数据库。
- 目标库设置
	- 。 选择目标数据库实例, 并输入目标库上的帐号及密码。
- 4. 在设置迁移选项及选择迁移对象页面, 设置迁移类型、对象, 单击【保存】。

#### 注意:

- 仅在整实例迁移时会迁移 character\_set\_server、lower\_case\_table\_names 配置项。
- o 若源实例所迁移的库表字符集设置和目标实例字符集设置不一致, 则迁移会保留源实例的字符集设置。
- 迁移类型:支持结构迁移、全量迁移、全量 + 增量迁移。
- 迁移对象: 支持整个实例、指定对象。
- 使用源库 root 帐号覆盖目标库:因 root 帐号将用于云数据库安全校验,若源库 root 帐号不存在, 会对后续使用云 数据库造成不便。因此在整实例迁移时,需指定是否使用源库 root 帐号覆盖目标库 root 帐号。如需使用源库 root 帐号或⽬标库未设置 root,则选【是】,如需保留⽬标库的 root 帐号,则选【否】。
- 目标库只读:选择只读后, 在数据迁移过程中, 从源数据库迁移的数据在目标数据库只能读取(Read Only), 无 法更改,直至用户单击完成迁移任务。
- 数据一致性检测:支持全量检测和不检测。
- 5. 在校验任务页面,进行校验,校验任务通过后,单击【启动任务】。 任务校验存在 3 种状态:

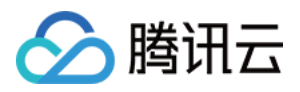

- 通过:表⽰校验完全通过
- 警告:表示校验不通过,迁移过程中或迁移后可能影响数据库正常运行但不影响迁移任务的执行。
- 失败:表示校验不通过, 无法进行迁移。如果校验失败, 请根据出错的校验项, 检查并修改迁移任务信息, 然后 重试校验。失败原因可单击【查看详情】查看"校验详情"。
- 6. 校验通过后,在迁移任务列表单击【立即启动】立即开始迁移数据。需要注意的是,如果您设定了迁移任务的定 时时间,则迁移任务会在设定的时间开始排队并执行,如果没有设置定时任务,则迁移任务会立即执行。 迁移启动后, 您可以在迁移任务下看到对应的迁移进度信息。在鼠标指向步骤后的感叹号提示符时, 可显示迁移 所需流程和当前所处阶段。

注意:

由于系统设计限制, 一次性提交或排队多个迁移任务将按排队时间串行执行。

7. 创建迁移任务时默认必选增量同步选项, 在数据迁移完成后, 会将目标云数据库 MySQL 库设置成源数据库的备 库,通过主备同步来把迁移过程中源库的新增的数据同步到目标云数据库 MvSQL 库中。此时,源库上的修改都 会同步到目标云数据库 MySQL 中。

注意:

在断开同步前,不要往目标数据库实例写入数据,否则可能引起源库和目标库数据不一致而数据比对失 败, 从而导致迁移失败。

8. (可选) 在迁移过程中, 如果您需要撤销迁移, 可以单击【撤销】。

注意:

- 如果是单击【撤销】,不会对⽬标实例同步的数据进⾏清理。
- 再次启动可能导致校验失败或任务失败, 您可能需要手动清空目标库内的可能产生冲突的数据库或表, 才能再次启动迁移任务。
- 迁移单独的表时,需保证所有表外键依赖的表必须被迁移。

9. 完成迁移。

注意:

当迁移处于"未结束"状态时,迁移任务将一直进行,数据持续同步。

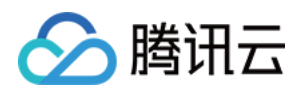

当迁移进度达到100%、目标与源库数据差距为0MB及目标与源库时间延迟为0秒时, 即表示数据已经同步一致, 可在单击右侧【完成】完成迁移任务。

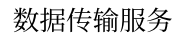

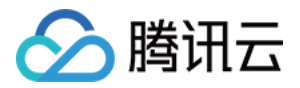

## <span id="page-8-0"></span>从非腾讯云数据库迁移至云数据库 MySQL

最近更新时间:2024-02-04 16:44:14

## 操作场景

数据传输服务 DTS 支持数据迁移功能, 提供自建 MySQL 数据库到云数据库 TencentDB 的连续数据复制, 用户可在 不停服的情况下对数据进行在线热迁移,支持具有公网 IP/Port 或专线接入腾讯云的本地 IDC 或腾讯云 CVM 上 MySQL 数据库迁移。现已⽀持 MySQL 5.7 数据传输服务。

## 准备事项

#### 注意事项

DTS 数据迁移任务分为冷备数据导出和增量数据同步两步,其中, 冷备数据导出以及迁移后的数据对比过程会对源 库负载产生一定的影响,建议在业务低峰期或在备库上做数据库迁移。

指定库表迁移

如 lower\_case\_table\_name 在迁移校验任务会检查源和目标的此项配置是否一致,不一致报错,会提前避免 lower\_case\_table\_name 引起的重启问题。

整实例迁移

迁移配置, 如源实例一些必须要重启的参数(如 lower case table name)与目标实例不同, 设置需要重启目标实 例。

导入全量备份后,需要重启目标实例。

部分场景需要具有源实例的 super 权限。

#### 源实例 **super** 权限

大部分场景对源实例无 super 权限要求, 仅以下场景中需具有源实例的 super 权限。

用户在"数据一致性检测"中选择了"全量检测"校验模式。

若在 binlog 同步过程中, 用户在源实例创建了 Event, 且这个 Event 指定了非用于 DTS 数据迁移的帐号做 DEFINER,此时不具备 super 权限将会报错。

#### ⽀持迁移的数据库

支持基础网络、VPC 网络的 CVM 自建 MySQL 数据库迁移至 TencentDB 实例。 支持具有公网 IP/Port 的 MySQL 数据库迁移至 TencentDB 实例。 支持 VPN 接入、专线接入腾讯云的 MySQL 数据库迁移至 TencentDB 实例。

#### 预先检查项

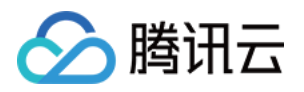

1. 检查目标 TencentDB 实例是否有同名库表, 避免冲突。

2. 检查数据库版本,可支持 MySQL 5.1/5.5/5.6/5.7 版本迁移上云;由于目前腾讯云 TencentDB 已不再支持 MySQL 5.1 版本,因此我们推荐您在迁移前完成 MySQL 5.1 升级到 MySQL 5.5, 然后再迁移至 TencentDB for MySQL 5.5。当然您也可以选择使用 DTS 数据迁移工具直接从本地 MySQL 5.1 迁移至腾讯云 TencentDB for MySQL 5.5。 3. 检查⽬标 TencentDB 实例容量必须⼤于源实例。

4. 在源 MySQL 数据库上创建迁移帐号(若有已授权可用于数据迁移的帐号,也可不创建)。

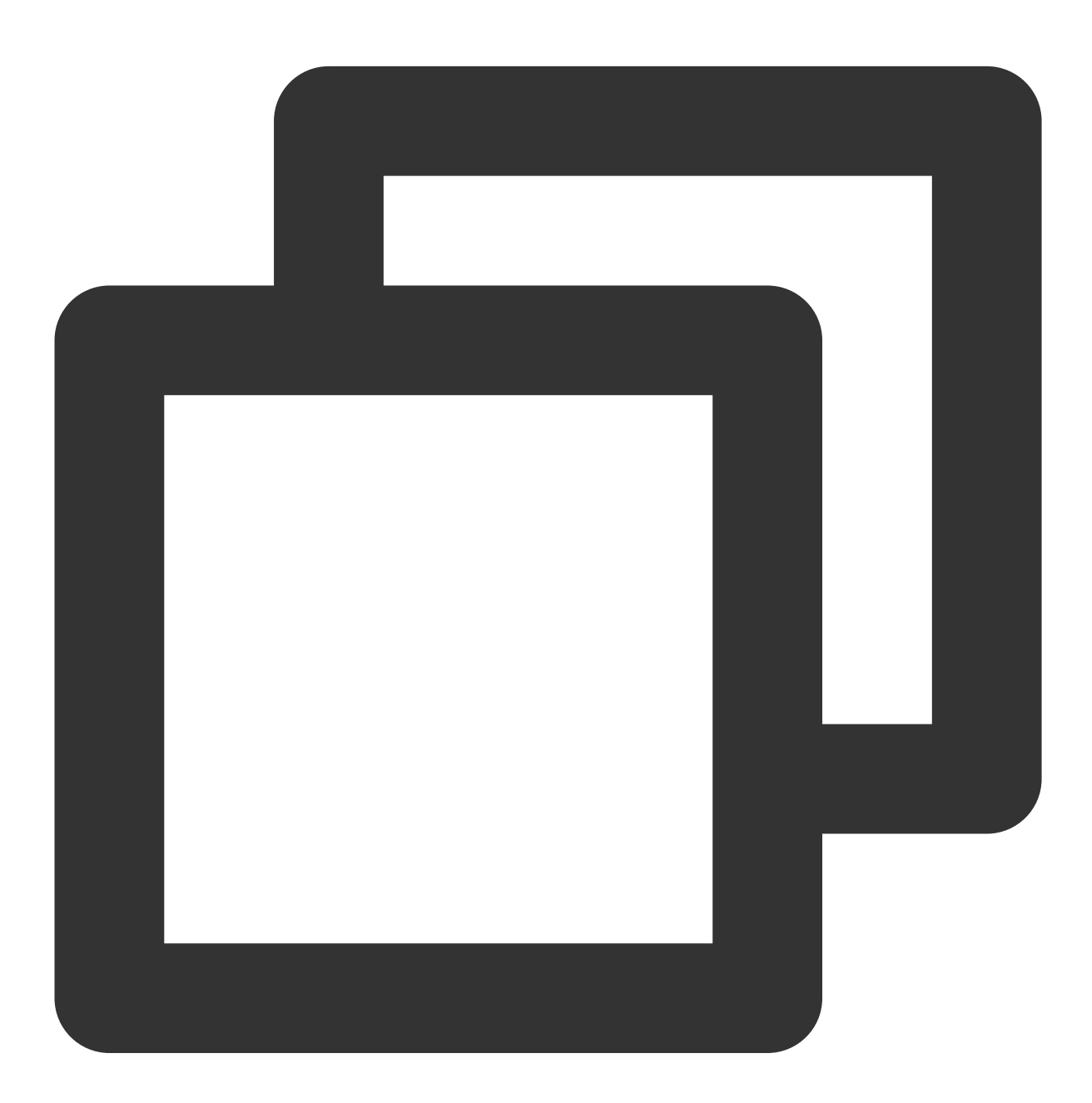

GRANT ALL PRIVILEGES ON \*.\* TO "迁移帐号"@"%" IDENTIFIED BY "迁移密码"; FLUSH PRIVILEGES;

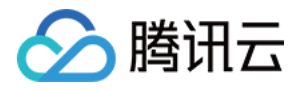

5. 确认源库 MySQL 变量。

通过 SHOW GLOBAL VARIABLES LIKE 'XXX'; 查看 MySQL 全局变量, 确认当前状态是否可以进行迁移:

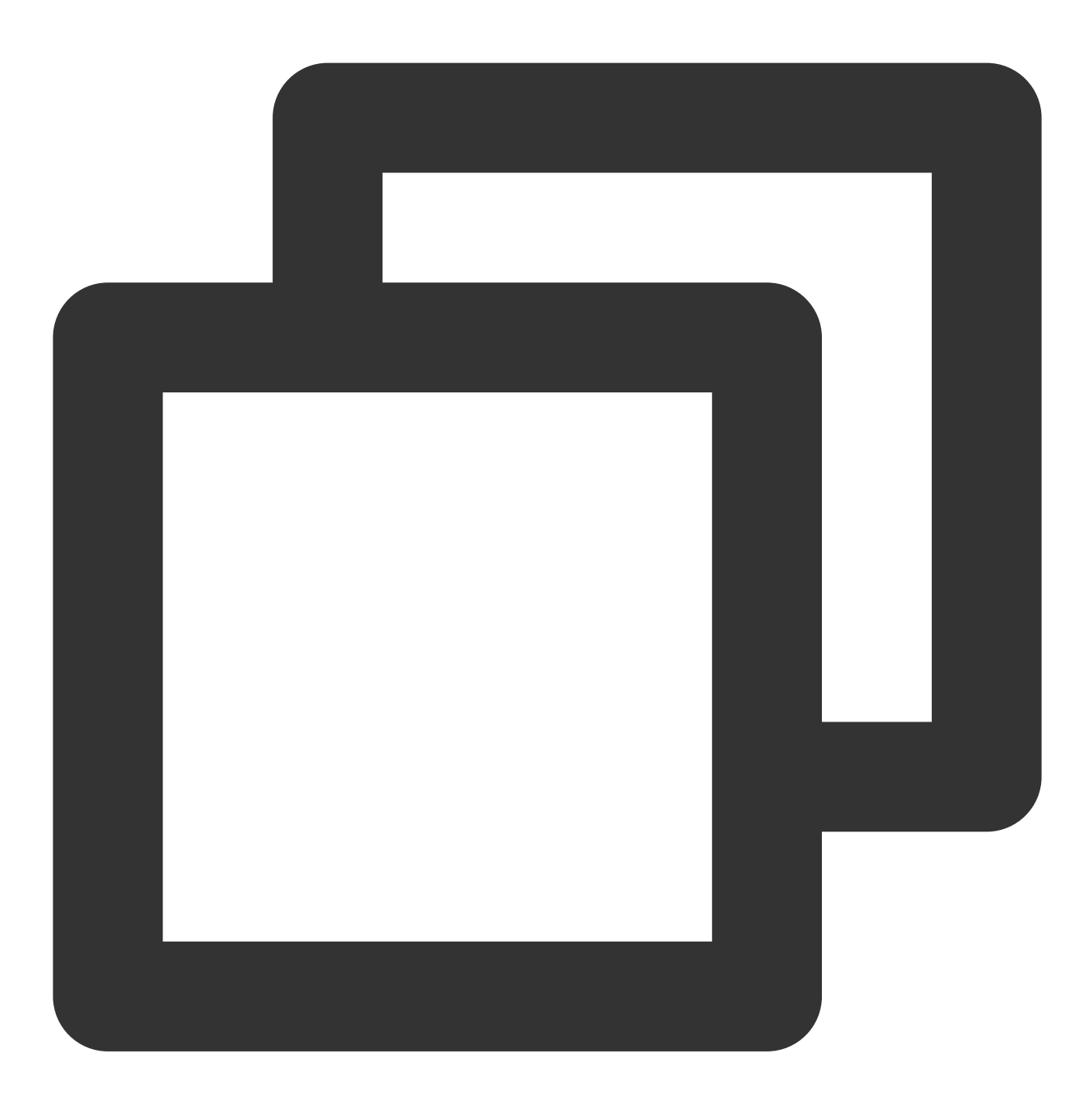

server\_id > 1  $log_bin = ON;$ binlog\_format = ROW/MIXED binlog\_row\_image = FULL innodb\_stats\_on\_metadata = 0 wait\_timeout 建议大于或等于3600秒, 务必小于7200秒 interactive\_timeout 与wait\_timeout设置相同时长 如果源实例为slave角色,需要在源实例中确认以下参数:

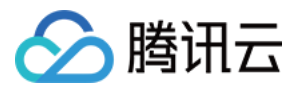

log\_slave\_updates = 1

6. 修改变量值。

a. 对于自建 MySQL 数据库, 修改源库 MySQL 配置文件 my.cnf, 需重启:

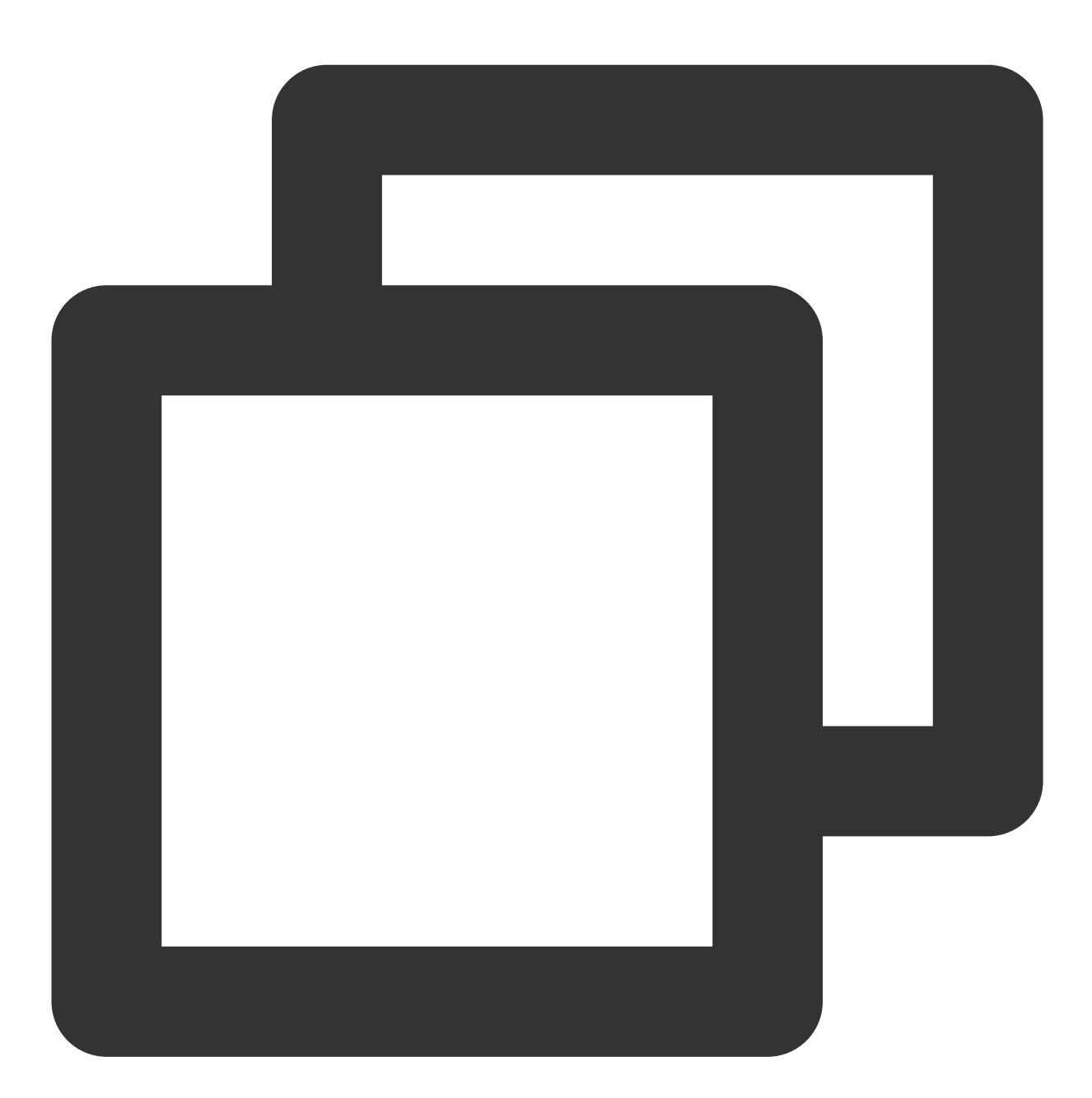

log-bin=[⾃定义binlog⽂件名]

b. 动态修改配置:

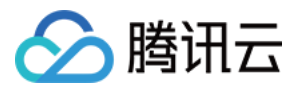

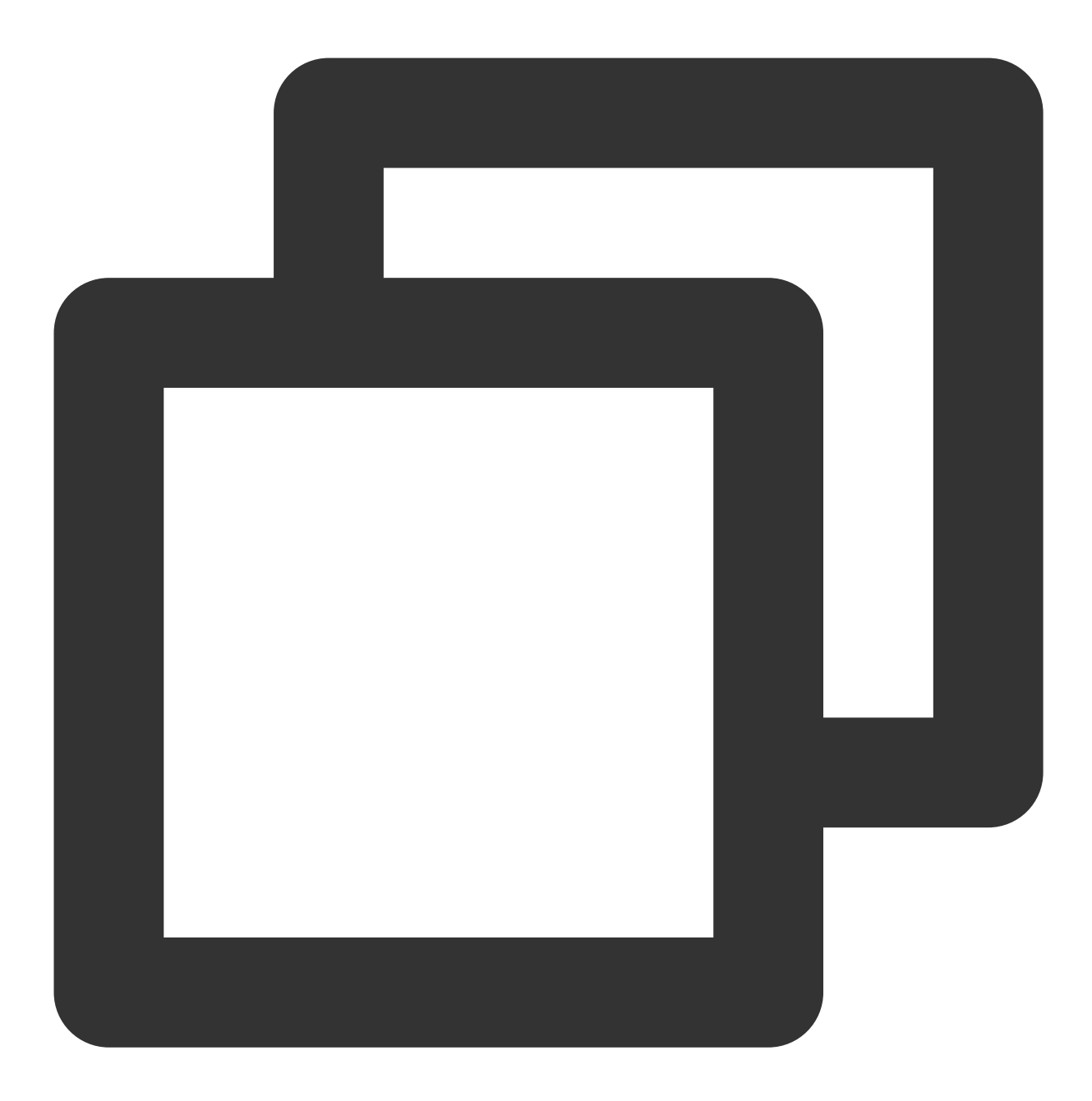

```
set global server_id = 99;
set global binlog_format=ROW;
set global binlog_row_image=FULL;
set global innodb_stats_on_metadata = 0;
```
## 操作步骤

#### **1.** 新建迁移任务

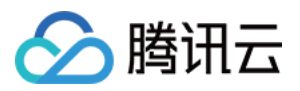

登录 DTS [控制台,](https://console.tencentcloud.com/dts/migration)进入数据迁移页面,单击新建迁移任务。

#### **2.** 设置源和⽬标数据库

设置任务、源库和目标库, 网络连通性测试成功后, 单击新建。

#### **a.** 任务设置

任务名称:为任务指定名称。 定时执⾏:可为您的迁移任务指定开始时间。 标签:用于从不同维度对资源分类管理。

#### **b.** 源库设置

源库类型: 支持有公网 IP 的 MySQL、云服务器上的自建 MySQL、专线接入腾讯云的 MySQL、VPN 接入等 MySQL 源库类型。

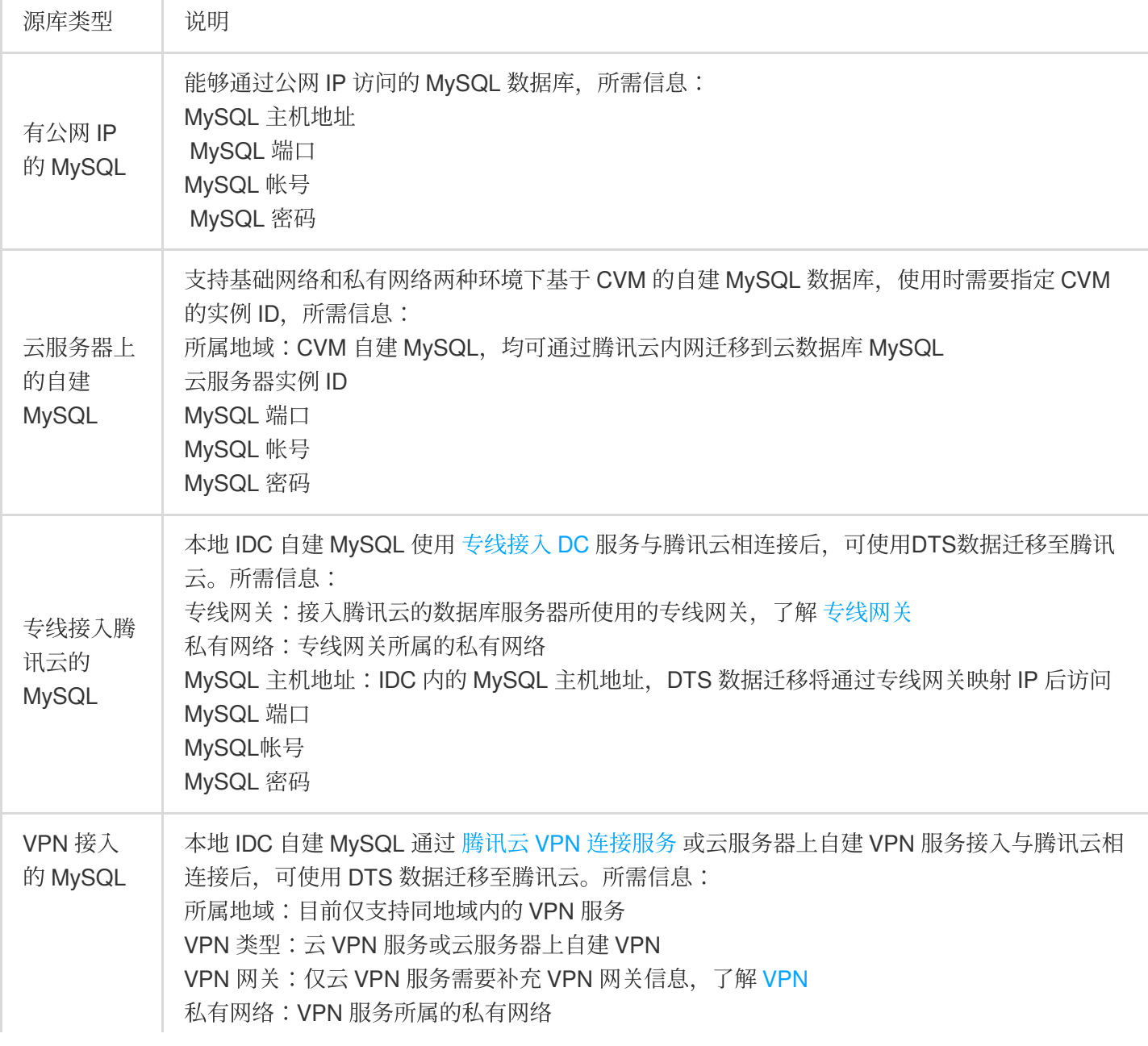

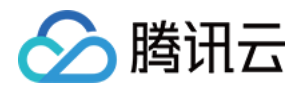

MySQL 主机地址: IDC 内的 MySQL 主机地址, DTS 数据迁移将通过专线网关映射 IP 后访问 MvSQL 端口 MySQL 帐号 MySQL 密码

#### **c.** ⽬标库设置

选择目标数据库实例,并输入目标库上的帐号及密码。

#### **3.** 设置迁移选项及选择迁移对象

选择要迁移的数据库(可选择全部迁移或部分库表迁移),创建并检查迁移任务信息。

注意:

1. 仅在整实例迁移时会迁移 character\_set\_server、lower\_case\_table\_names 配置项。

2. 若源实例所迁移的库表字符集设置和目标实例字符集设置不一致, 则迁移会保留源实例的字符集设置。

迁移类型:支持结构迁移、全量迁移、全量 + 增量迁移。

迁移对象: 支持整个实例、指定对象。

使用源库 root 帐号覆盖目标库: 因 root 帐号将用于云数据库安全校验, 若源库 root 帐号不存在, 会对后续使用 TencentDB 造成不便。因此在整实例迁移时, 需指定是否使用源库 root 帐号覆盖目标库 root 帐号。如需使用源库 root 帐号或目标库未设置 root, 则选是, 如需保留目标库的 root 帐号, 则选否。

目标库只读:选择只读后,在数据迁移过程中,从源数据库迁移的数据在目标数据库只能读取(Read Only),无法 更改,直至用户单击完成迁移任务。

数据一致性检测:支持全量检测和不检测。

#### **4.** 校验迁移任务

在创建完迁移任务后,您需要对迁移任务信息进行校验,单击下一步:校验任务进行校验,只有所有校验项通过后 才能启动迁移任务,单击启动任务即可。

任务校验存在 3 种状态:

通过:表⽰校验完全通过

警告:表示校验不通过,迁移过程中或迁移后可能影响数据库正常运行但不影响迁移任务的执行。

失败:表示校验不通过,无法进行迁移。如果校验失败,请根据出错的校验项,检查并修改迁移任务信息,然后重 试校验。失败原因可单击查看详情杳看"校验详情"。

#### **5.** 启动迁移

校验通过后, 在迁移任务列表单击立即启动立即开始迁移数据。需要注意的是, 如果您设定了迁移任务的定时时 间,则迁移任务会在设定的时间开始排队并执行,如果没有设置定时任务,则迁移任务会立即执行。

迁移启动后,您可以在迁移下看到对应的迁移进度信息。在鼠标指向步骤后的感叹号提示符时,可显示迁移所 需流程和当前所处阶段。

#### 注意:

由于系统设计限制, 一次性提交或排队多个迁移任务将按排队时间串行执行。

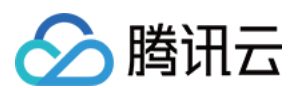

#### **6.** 增量同步

在创建迁移任务时默认必选增量同步选项, 在数据迁移完成后, 会将目标 TencentDB for MySQL 库设置成源数据库 的备库,通过主备同步来把迁移过程中源库的新增的数据同步到目标 TencentDB for MySQL 库中。此时,源库上的 修改都会同步到⽬标 TencentDB for MySQL 中。

注意:

在断开同步前,不要往目标数据库实例写入数据,否则可能引起源库和目标库数据不一致而数据比对失败,从而导 致迁移失败。

#### **7.**(可选)撤销迁移

#### 注意:

1. 如果是单击**撤销**, 不会对目标实例同步的数据进行清理。

2. 再次启动可能导致校验失败或任务失败, 您可能需要手动清空目标库内的可能产生冲突的数据库或表, 才能再次 启动迁移任务。

3. 迁移单独的表时, 需保证所有表外键依赖的表必须被迁移。

在迁移过程中, 如果您需要撤销迁移, 可以单击**撤销**。

#### **8.** 完成迁移

#### 注意:

当迁移处于"未结束"状态时,迁移任务将一直进行,数据持续同步。

当迁移进度达到100%、目标与源库数据差距为0MB及目标与源库时间延迟为0秒时, 即表示数据已经同步一致, 可 在单击右侧完成完成迁移任务。

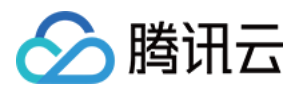

## <span id="page-16-0"></span>迁移至云数据库MariaDB

最近更新时间:2022-09-02 15:04:25

## 准备工作

迁移用户需要具备源数据库的权限,具体包括: RELOAD, PROCESS, REPLICATION SLAVE, LOCK TABLES, REPLICATION CLIENT, SHOW DATABASE, EVENT, SELECT。

如果源数据库的视图需要迁移,还需要具备SHOW VIEW权限。

## 操作步骤

#### **1.** 新建迁移任务

- 1)登录 DTS [控制台](https://console.tencentcloud.com/dts), 在数据迁移页, 单击新建迁移任务。
- 2) 在新建迁移任务页面, 选择源数据库和目标数据库的类型、地域信息, 然后单击立即购买。

说明:

迁移任务订购后不⽀持更换地域,请谨慎选择。

#### **2.** 设置源库和⽬标库

填写任务设置、源库设置和⽬标库设置等信息。

#### 任务设置

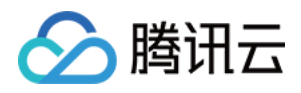

#### 填写迁移任务的名称,如果您希望迁移任务不是马上执行,可以为迁移任务设置定时执行。

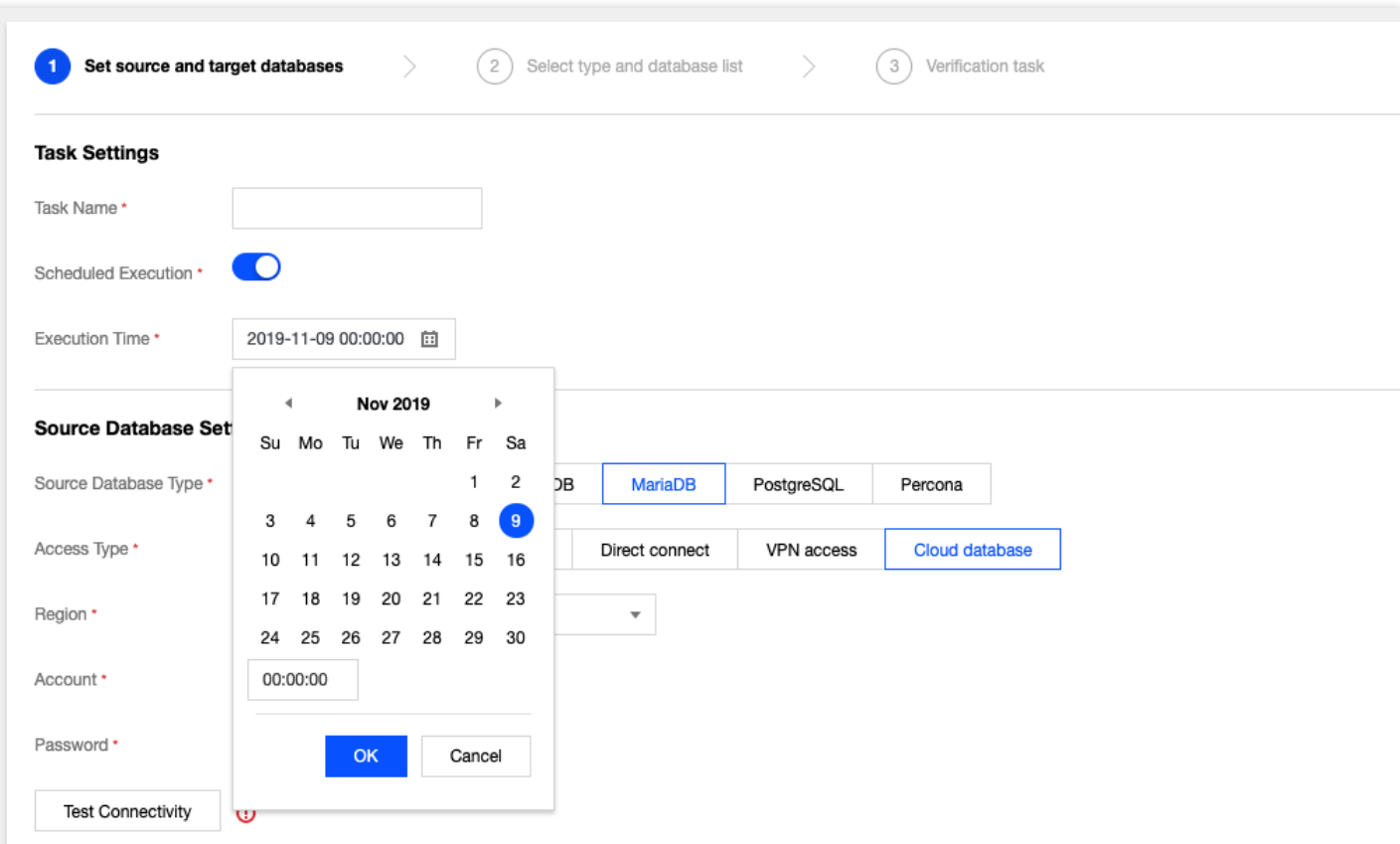

#### 源库设置

填入源库信息, 信息填完后, 您可以单击**测试连通性**测试您的源库是否可以连通。

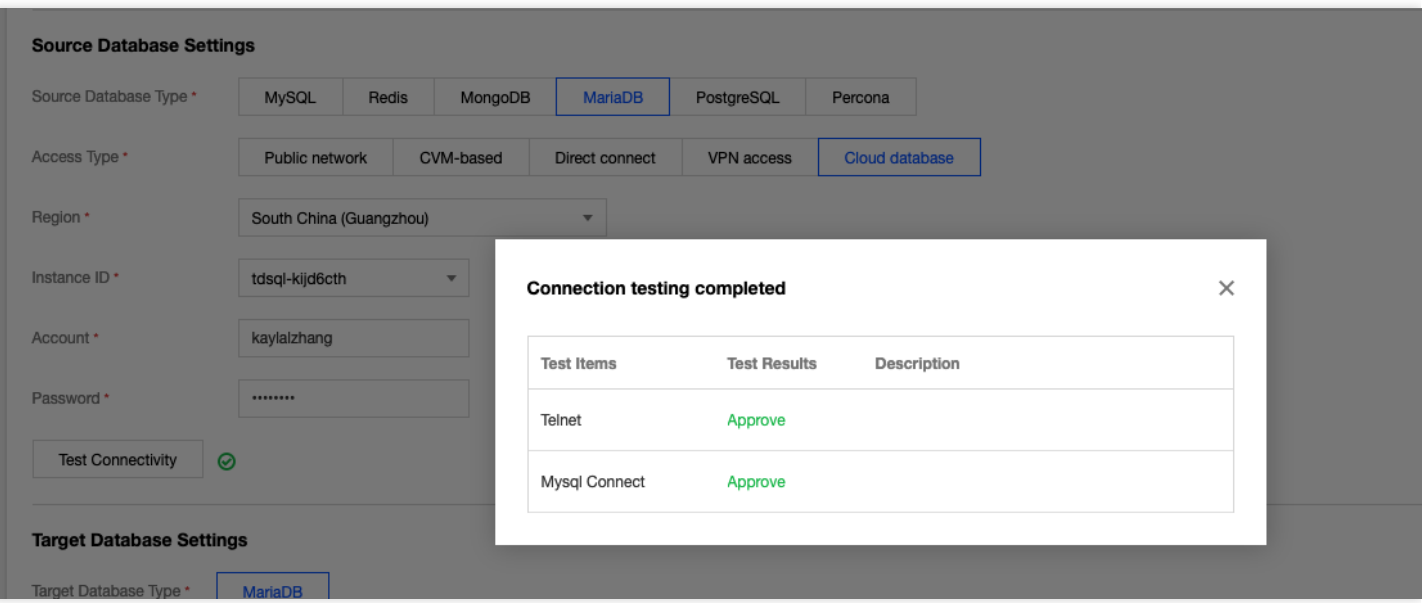

#### 目标库设置

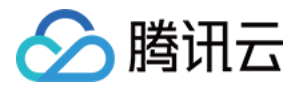

#### 填写目标库信息,填完后,单击保存。

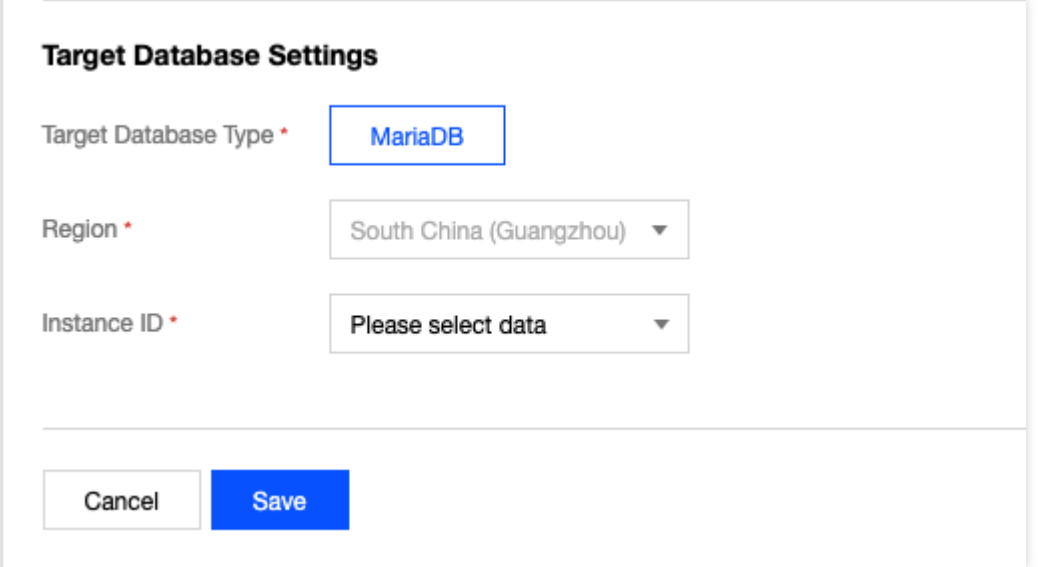

#### **3.** 选择类型和库表

选择类型和库列表,单击下一步:校验任务。

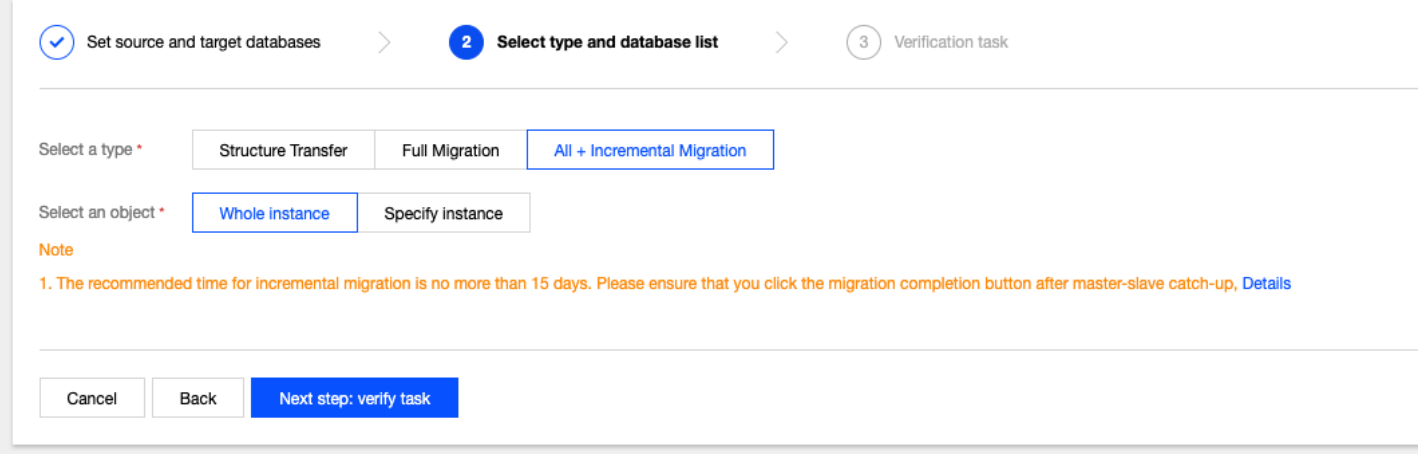

#### **4.** 校验任务

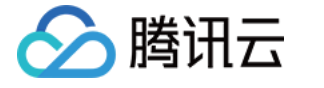

#### 校验源实例服务是否正常以及目标实例迁入集合是否冲突。

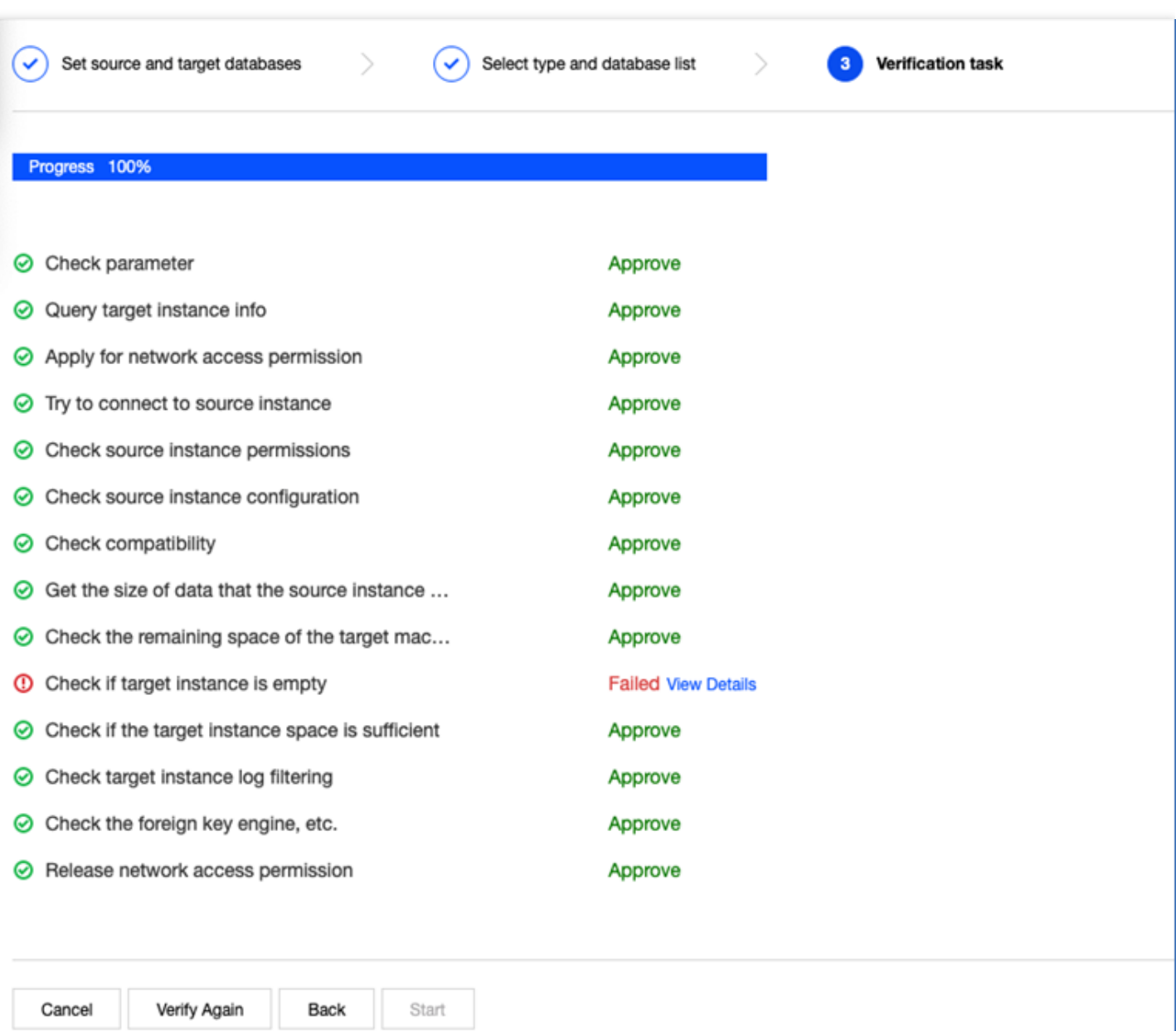

#### **5.** 完成迁移

校验通过后, 返回迁移任务列表, 待增量同步完成 90%, 单击迁移任务右侧完成, 方可完成迁移任务。

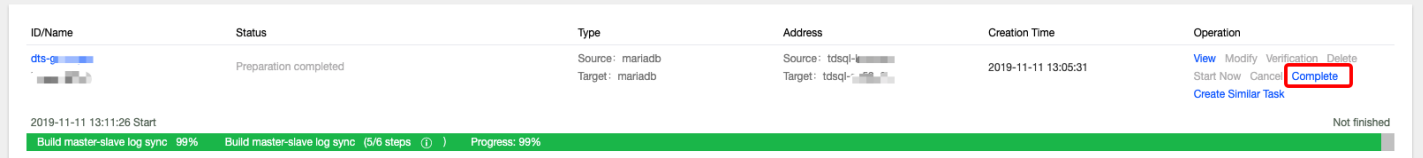

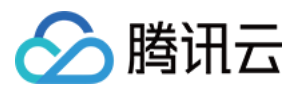

完成迁移。

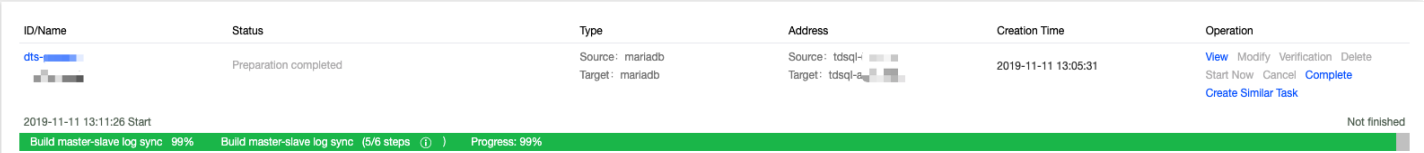

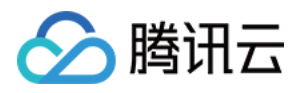

## <span id="page-21-1"></span><span id="page-21-0"></span>迁移至云数据库 Redis 使用 DTS 进行迁移

最近更新时间:2022-09-21 18:04:04

## 背景简介

腾讯云 [数据传输服务](https://www.tencentcloud.com/document/product/571) (Data Transmission Service, DTS) 是提供数据迁移、数据同步、数据订阅于一体的数据库 数据传输服务,可帮助用户在业务不停服的前提下轻松完成数据库迁移上云,利用实时同步通道轻松构建高可用的 数据库容灾架构,通过数据订阅来满⾜商业数据挖掘、业务异步解耦等场景需求。

DTS for Redis 目前支持数据迁移功能,可一次性将数据迁移到云上数据库,迁移过程中不停机,并且支持全量 + 增 量数据的迁移,即迁移前源库的历史数据,和迁移过程中源库新增的写入数据都支持一起迁移。

## 适用场景

DTS 支持 Redis 数据迁移的源端和目标端部署形态如下:

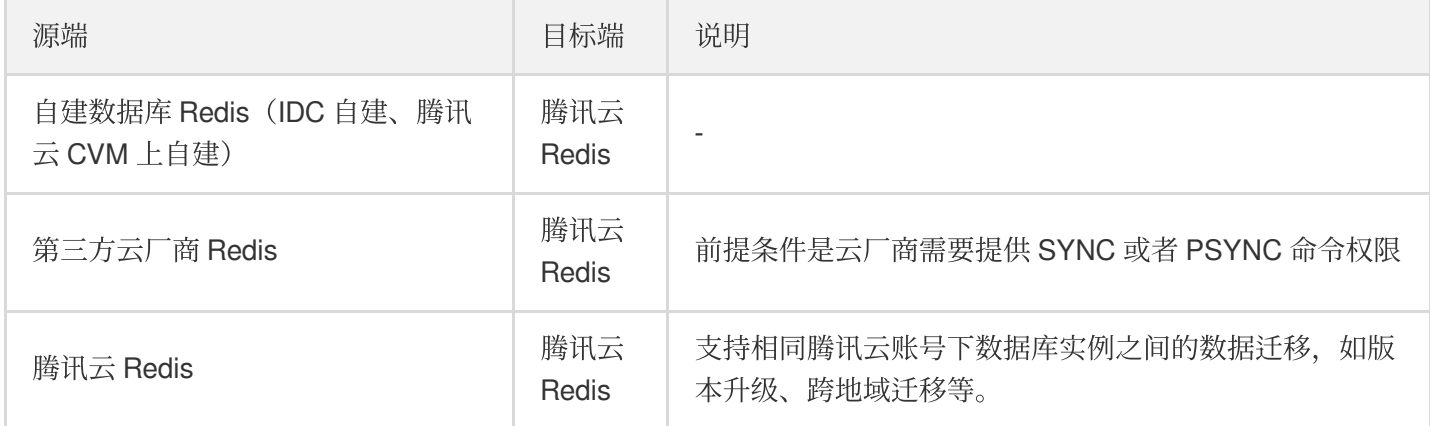

## 迁移支持说明

说明:

单机版迁移内存版(集群架构)兼容性问题请参见 [单机版迁移集群版说明。](https://www.tencentcloud.com/document/product/239/37594)

#### 支持版本

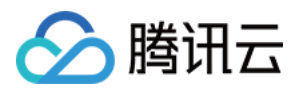

- DTS 迁移服务支持的版本包括 Redis 2.8、3.0、3.2、4.0、5.0、6.0、其中6.0版本如需体验请 提交工单 进行申 请。建议⽬标库版本⼤于或等于源库版本,否则会存在兼容性问题。
- 标准架构和集群架构支持相互迁移,但异构迁移(如集群架构 > 标准架构)可能会存在兼容性问题。
- ⽀持的架构包括单节点、redis cluster、codis、twemproxy。
- 迁移权限要求:DTS 迁移数据需要源实例⽀持 SYNC 或者 PSYNC 命令。

#### 支持网络

DTS 迁移服务支持常见的网络迁移,包括公网、CVM 自建、专线接入、VPN 接入、云联网场景下的数据迁移。

- 公网:源数据库可以通过公网 IP 访问。
- 云主机自建:源数据库部署在 [腾讯云服务器](https://www.tencentcloud.com/document/product/213) CVM 上。
- 专线接入:源数据库可以通过 专线接入 方式与腾讯云私有网络打通。
- [VPN](https://www.tencentcloud.com/document/product/1037) 接入:源数据库可以通过 VPN 连接 方式与腾讯云私有网络打通。
- 云联网:源数据库可以通过 云联网 与腾讯云私有网络打通。

#### 迁移限制

- 为保障迁移效率, CVM 自建实例迁移不支持跨地域迁移。
- 外网实例迁移时, 需确保源实例服务在外网环境下可访问。
- 进行迁移任务时,只允许迁移正常运行状态下的实例,未初始化密码或者有其他任务在执行中的实例,不能迁 移。
- 目标实例必须是没有数据的空实例,迁移过程中,目标实例会被设置为只读,不能对实例进行写入操作。
- 迁移成功时, 由业务侧验证数据后, 可断开源实例连接, 将连接切换到目标实例。

### 环境要求

#### 系统检查

说明:

DTS 系统会在启动迁移任务前进行如下校验,不符合要求的系统会报错提示,用户也可提前进行自查,报错 后的处理方法请参考 Redis [校验项](https://www.tencentcloud.com/document/product/571/42551)。

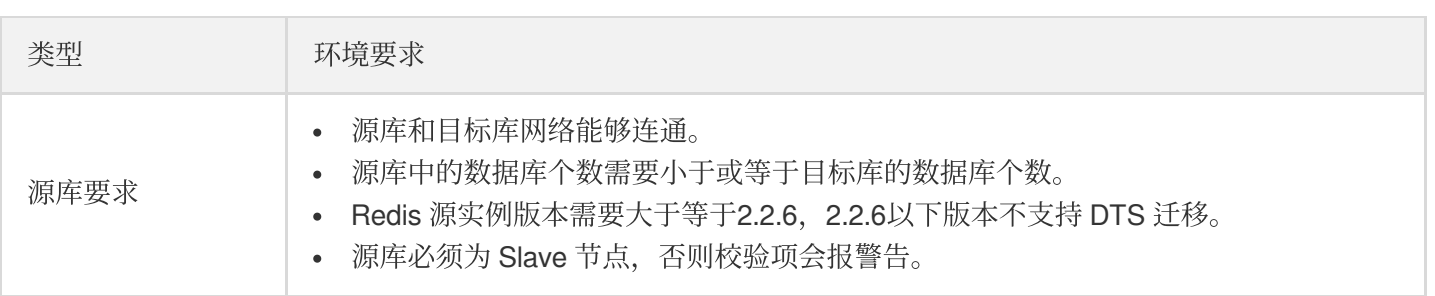

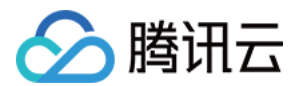

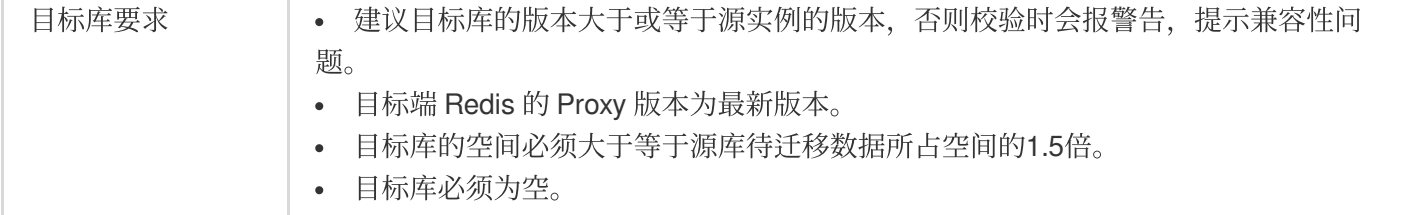

#### 用户自查

如下检查需要用户在迁移前自行排查,否则可能会出现迁移失败。

#### 检查源端是否存在⼤ **Key**

迁移之前, 请检查源端数据库中是否存在大 Key。在迁移过程中, 大 Key 可能引起缓冲区 client-output-buffer-limit 溢 出,导致迁移失败。

- 腾讯云数据库,请使用数据库智能管家(TencentDB for DBbrain, DBbrain)的诊断优化功能快速分析大 Key。具 体操作,请参见[内存分析。](https://www.tencentcloud.com/document/product/239/47576)
- 非腾讯云数据库, 请使用 rdbtools 分析 Redis 大 Key。

评估大 Key 进行拆分或清理, 如果保留大 Key, 请设置源端缓冲区的大小 client-output-buffer-limit 为无限大。

config set client-output-buffer-limit 'slave 0 0 0'

#### 检查源端 **Linux** 内核 **TCP** 连接数的限制

如果业务并发请求比较大,迁移之前,请检查 Linux 内核对连接数的限制,如果业务请求连接数超出内核限制的连接 数, Linux 服务器将会主动断开与 DTS 的连接。

```
echo "net.ipv4.tcp_max_syn_backlog=4096" >> /etc/sysctl.conf
echo "net.core.somaxconn=4096" >> /etc/sysctl.conf
echo "net.ipv4.tcp_abort_on_overflow=0" /etc/sysctl.conf
sysctl -p
```
#### 检查源端 **RDB** ⽂件⽬录的访问权限

迁移之前,请务必检查源端存放 RDB 文件目录的访问权限是否为可读,否则将会因 RDB 文件不可读而引起迁移失 败。

如果RDB文件所在目录不可读,请在源端执行如下命令,设置"无盘复制",直接发送 RDB 文件给 DTS 落盘, 而不 需要保存在源端的磁盘再发送。

```
config set repl-diskless-sync yes
```
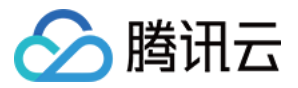

#### 标准架构迁移到集群架构,请检查命令兼容性问题

标准架构迁移至内存版(集群架构)面临的最大问题为命令是否兼容内存版(集群架构)的使用规范。

多 Key 操作

腾讯云数据库 Redis 内存版 (集群架构) 仅支持 mget、mset、 del 、 exists 命令的跨 SLOT 多 Key 访问, 源端 数据库可以通过 Hash Tag 的方式,将需要进行多 Key 运算的 Key 聚合至相同 SLOT, Hash Tag 的使用方式请参 考 Redis [Cluster](https://redis.io/topics/cluster-spec) ⽂档。

事务操作

内存版(集群架构) 支持事务, 但是事务中的命令不能跨 SLOT 访问 Key。

具体操作,请参见[标准架构迁移集群架构检查](https://www.tencentcloud.com/document/product/239/37594) 进行静态评估与动态评估。

### 迁移步骤

#### **1.** 新建迁移任务

- 1)登录 DTS [控制台](https://console.tencentcloud.com/dts), 在数据迁移页, 单击新建迁移任务。
- 2) 在新建迁移任务页面, 选择源数据库和目标数据库的类型、地域信息, 然后单击立即购买。

#### **2.** 设置源和⽬标数据库

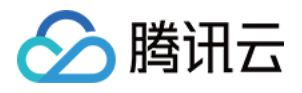

#### 填写源库设置和目标库设置,单击连通性测试,测试通过后,单击保存进入下一步。

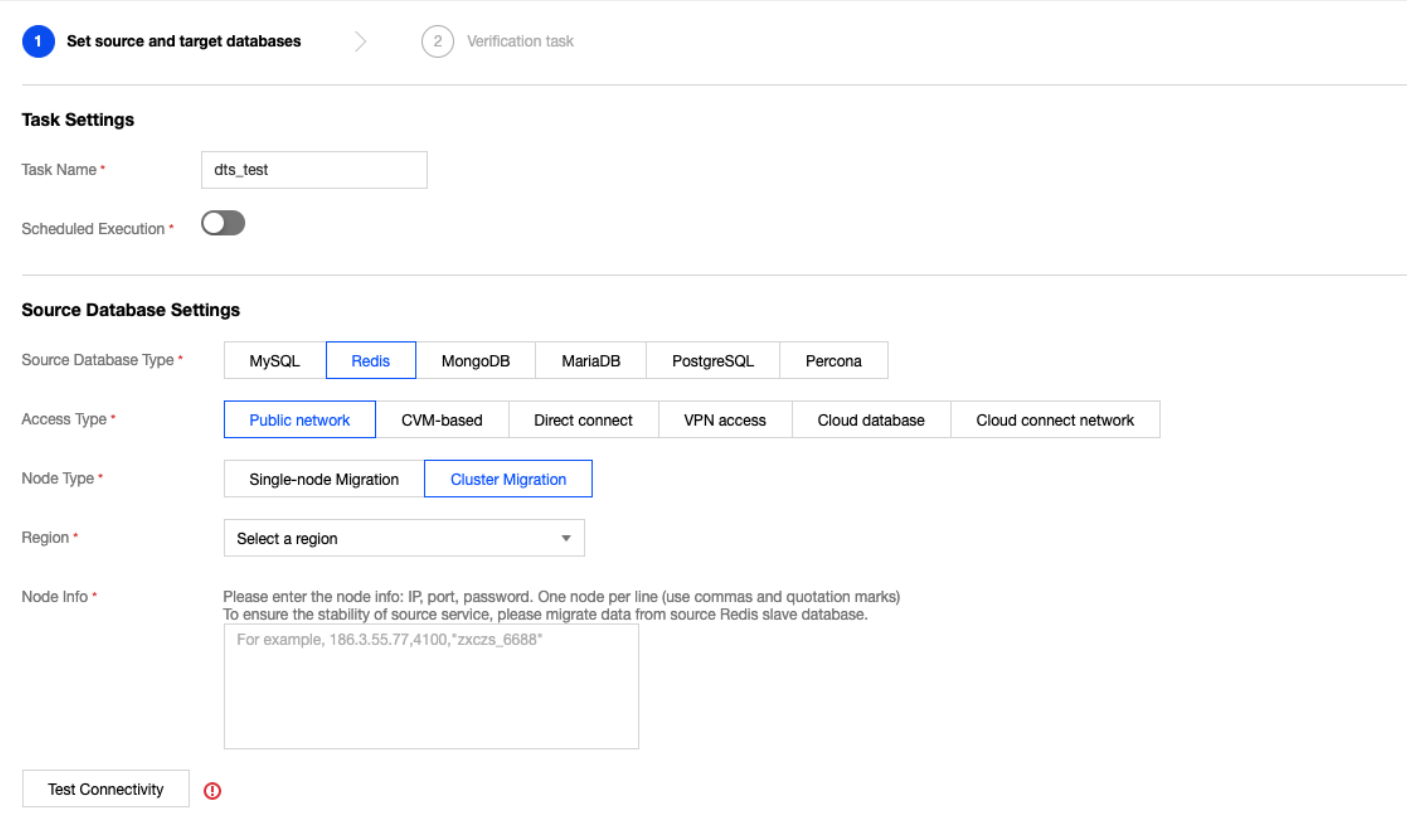

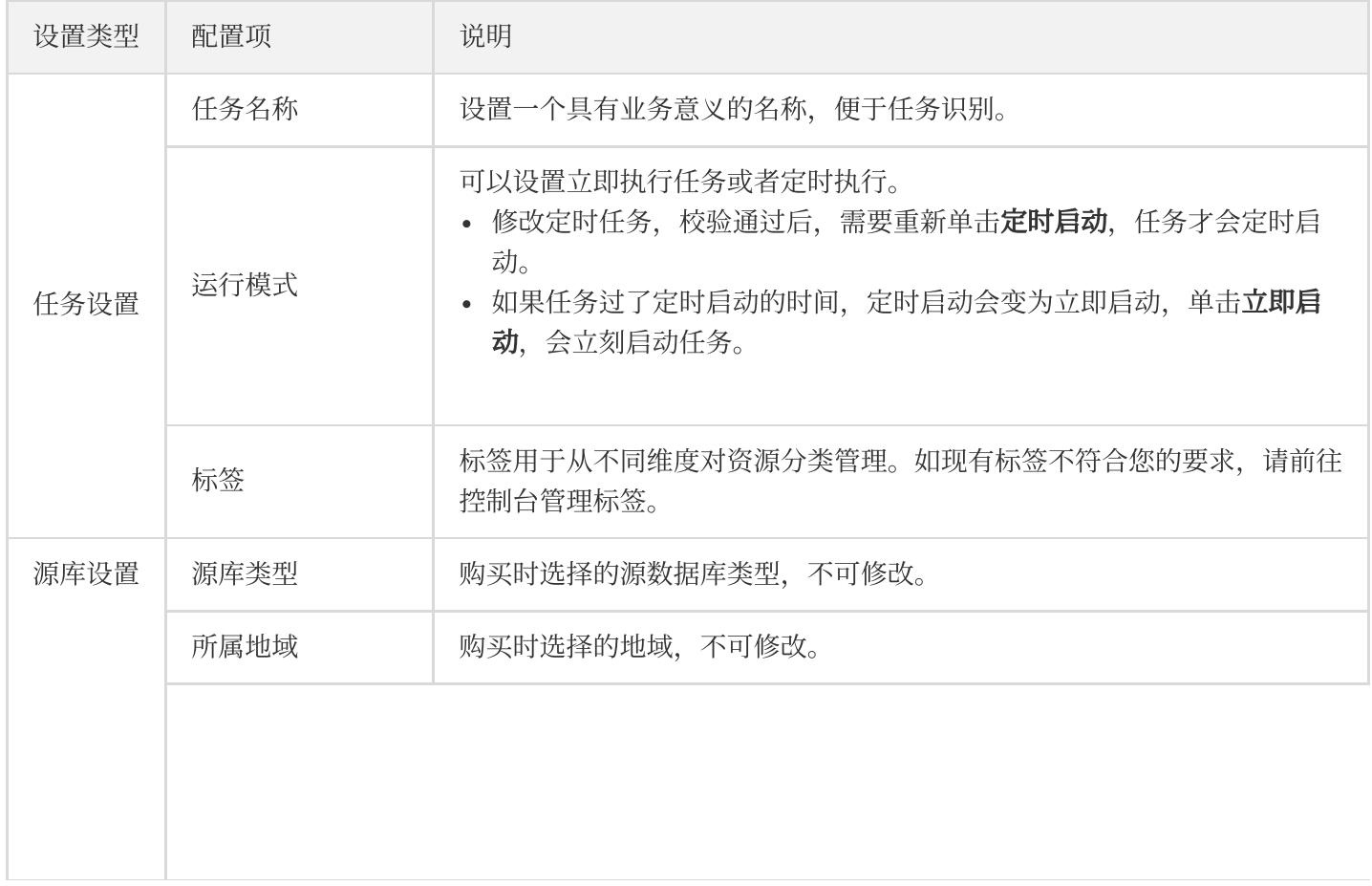

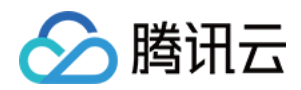

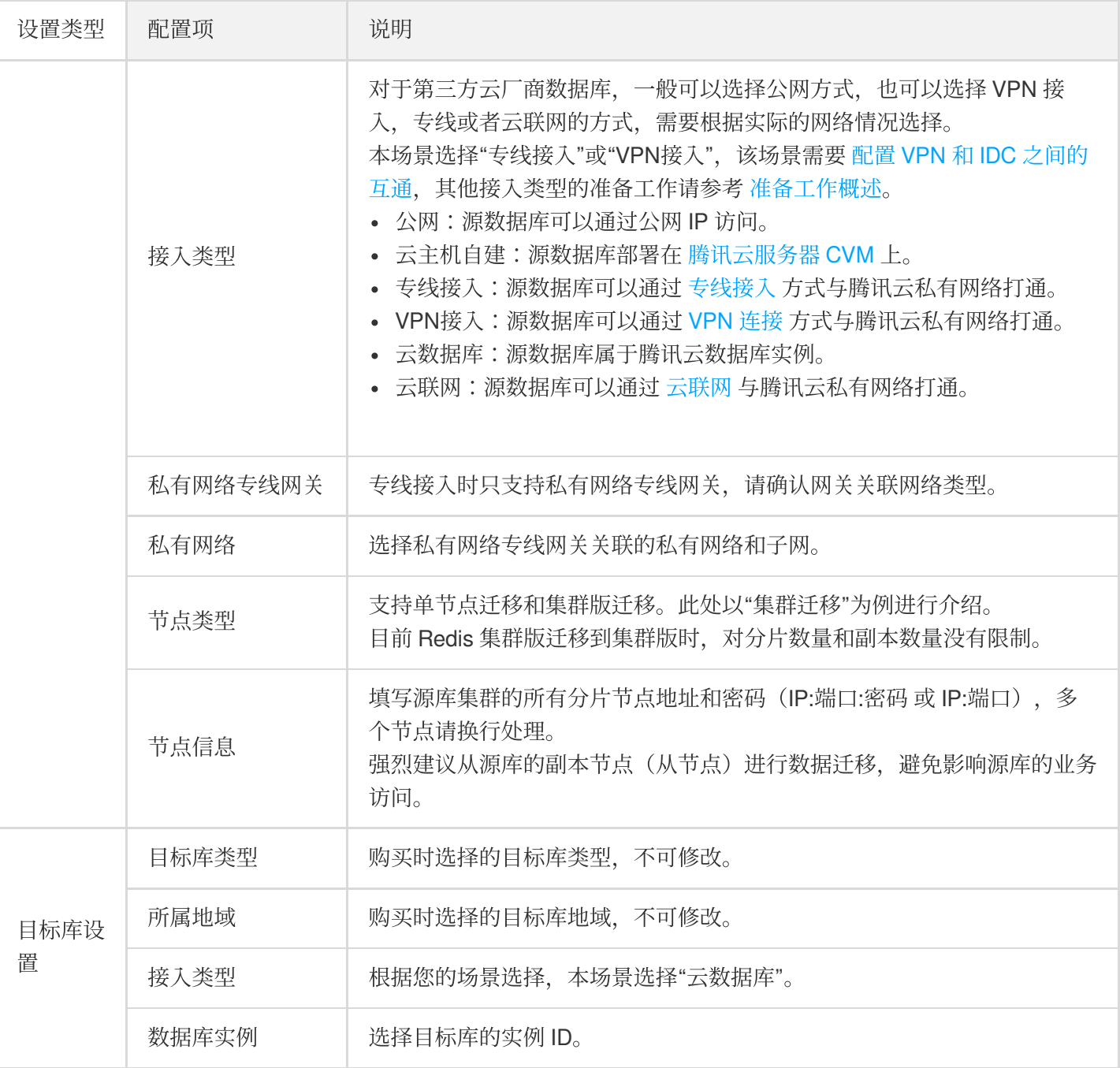

#### **3.** 校验和启动任务

在校验任务页面, 进行校验, 校验任务通过后, 单击**启动任务**。

- 校验结果为失败:表示校验项检查未通过,任务阻断,需要修复问题后重新执行校验任务。
- 校验结果为警告:表示检验项检查不完全符合要求,可以继续任务,但对业务有一定的影响,用户需要根据提示 ⾃⾏评估是忽略警告项还是修复问题再继续。

返回数据迁移任务列表,任务进入准备运行状态,运行1分钟 - 2分钟后, 数据迁移任务开始正式启动。

#### **4.** 完成迁移任务

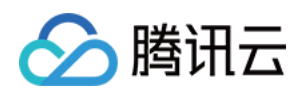

1) (可选) 如果您需要进行查看任务、删除任务等操作, 请单击对应的任务, 在**操作**列进行操作, 详情可参考 任务 管理。

2) 当源库和目标库的 key 同步一致时, 在**操作**列单击完成, 结束数据迁移任务。

3) 当迁移任务状态变为任务成功时, 请先在目标数据库上验证数据, 如果验证无误, 即可对业务进行正式割接, 更 多详情可参考 [割接说明](https://www.tencentcloud.com/document/product/571/42612)。

## 事件告警和指标监控

1) DTS 支持迁移中断自动上报事件告警, 以便及时了解到迁移任务的异常, 详细步骤请参考 [配置数据迁移告警](https://www.tencentcloud.com/document/product/571/42610)。

2) DTS 支持查看迁移过程中的各项指标监控, 以便了解系统的各项指标性能, 请参考 [查看监控指标](https://www.tencentcloud.com/document/product/571/42606)。

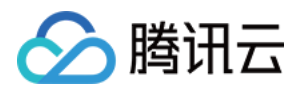

## <span id="page-28-0"></span>使用 redis-port 进行迁移

最近更新时间:2024-02-04 17:38:16

工具介绍

#### 下载 [redis-port](https://redis-doc-2020-1254408587.cos.ap-guangzhou.myqcloud.com/redis-port.tgz) (Linux 64 位)

redis-port 是一组开源工具集合, 主要用于 Redis 节点间的数据库同步、数据导入、数据导出, 支持 Redis 的跨版本 数据迁移,工具集中包括以下工具: redis-sync: 支持在 Redis 实例之间进行数据迁移。 redis-restore: 支持将 Redis 的备份文件 (RDB) 导入到指定 Redis 实例。 redis-dump: 支持将 Redis 的数据备份为 RDB 格式文件。 redis-decode: 支持将 Redis 备份文件 (RDB) 解析为可读的文件。

## 兼容版本

支持源 Redis 2.8、3.0、3.2、4.0 版本。 支持目标实例为 Redis 2.8、3.0、3.2、4.0 版本, 以及云数据库的所有版本, 包括 Redis 内存版、CKV 版。

## 使用 redis-sync 在线迁移

#### **redis-sync** ⼯具迁移原理

工具分为两大模块,模拟成复制节点从源实例同步数据,以及将复制的数据翻译成写入命令更新到目标实例。 复制数据分为两个阶段,全量同步阶段和增量同步阶段。

```
参数说明:
```
-n: 并发写入的任务数量, 建议不设置或者设置为 CPU 核心数量 \* 2。

-m: 源实例地址,格式为 "password"@ip:port , 免密码认证下格式为 ip:port 。

-t:目标实例地址,格式为 "password"@ip:port , 免密码认证下格式为 ip:port 。

--tmpfile=FILE:临时⽂件名称。

--tmpfile-size=SIZW:临时文件最大长度。

--help:查看帮助命令。

示例:

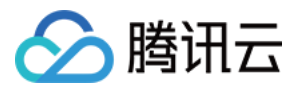

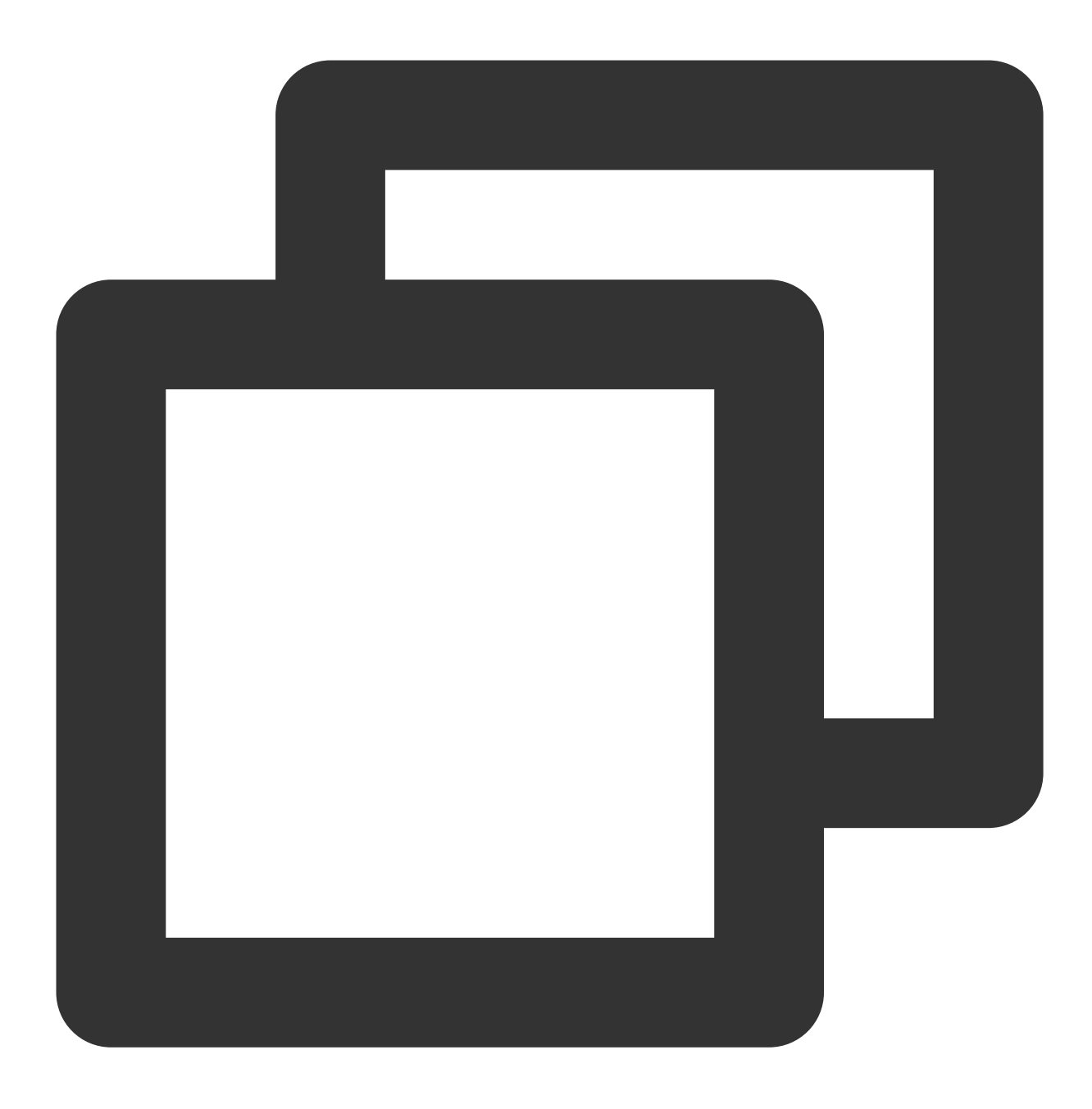

./redis-sync -m 127.0.0.1:6379 -t "xxx2018"@10.0.5.8:6379

输出日志:

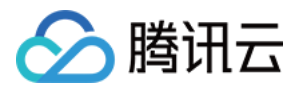

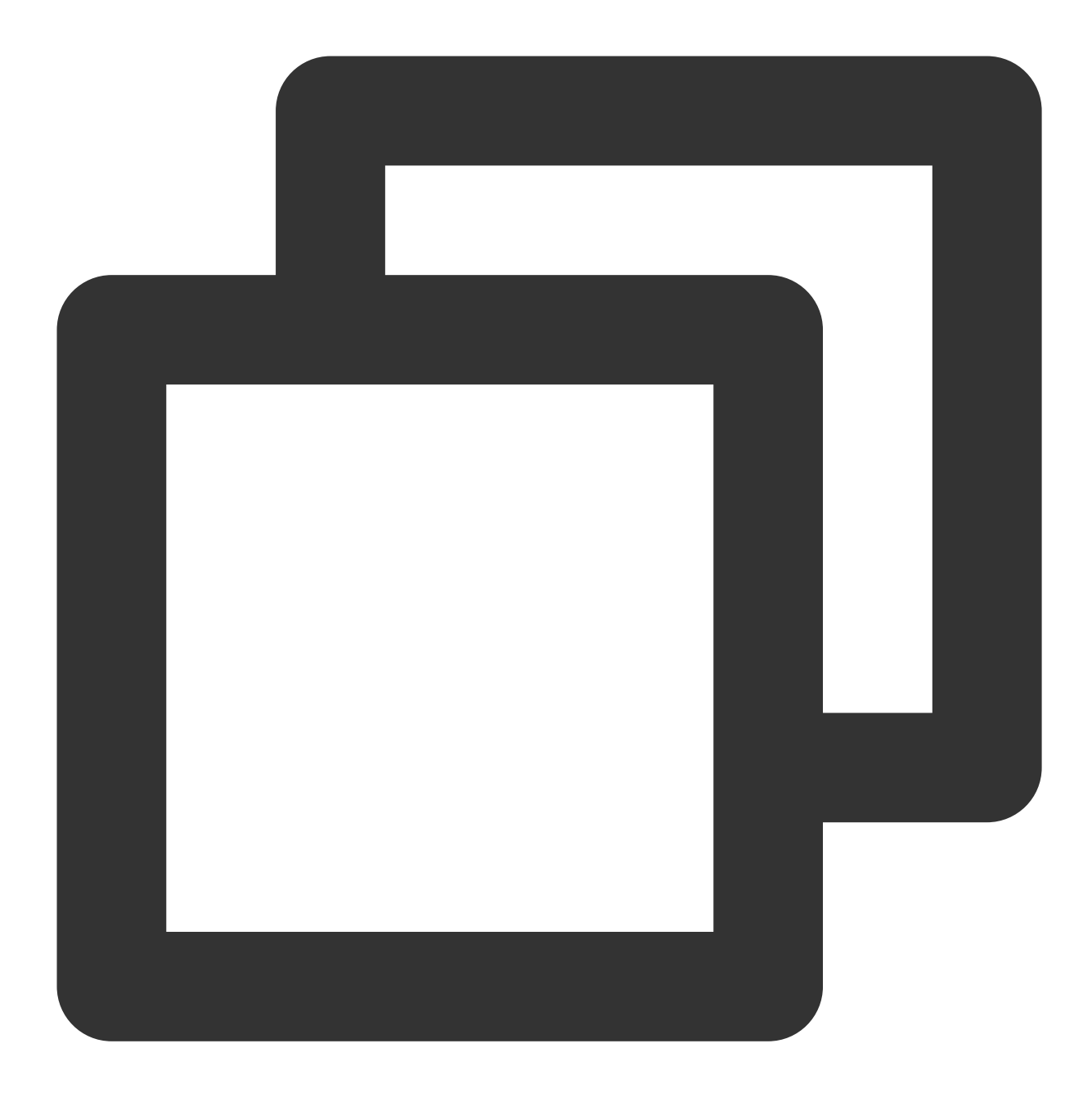

```
[root@VM_5_16_centos bin]# ./redis-sync -m 127.0.0.1:6379 -t "xxx2018"@10.0.5.8:637
2019/02/21 09:56:00 sync.go:76: [INFO] sync: master = "127.0.0.1:6379", target = "x
2019/02/21 09:56:01 sync.go:103: [INFO] +
2019/02/21 09:56:01 sync.go:109: [INFO] sync: runid = "f63e2ad58e2fcc15c8cc122f1577
2019/02/21 09:56:01 sync.go:110: [INFO] sync: rdb file = 9063349 (8.64mb)
2019/02/21 09:56:01 sync.go:208: [INFO] sync: (r/f,s/f,s) = (read,rdb.forward,rdb.s
2019/02/21 09:56:02 sync.go:250: [INFO] sync: rdb = 9063349 - [100.00%] (r/f,s/f,s)
2019/02/21 09:56:03 sync.go:250: [INFO] sync: rdb = 9063349 - [100.00%] (r/f,s/f,s)
2019/02/21 09:57:54 sync.go:250: [INFO] sync: rdb = 9063349 - [100.00%] (r/f,s/f,s)
```
使用说明:

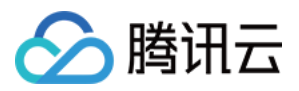

目标实例的 db 数量要求大于源实例的 db 数量, 否则迁移将失败。

如果迁移中途因为网络中断或者其他原因断开,需要先清空目标实例然后再次执行迁移,否则可能出现脏数据。

迁移的进度, 日志显示 "sync: rdb = 9063349 - [100.00%]" 该内容表示全量数据已经完成同步, 正在进行增量数据同 步, "speed=(0/0,0/0,0)" 表示增量数据已经完成同步。

停止迁移, 通过 Ctrl+C 命令或者其他方式终止工具的执行, 即可停止数据同步。

## 使用 redis-restore 导入数据

redis-restore 工具支持将 Redis 的备份文件 (RDB) 导入到指定 Redis 实例, 同时也支持导入 AOF 文件, 支持 Redis 2.8、3.0、3.2、4.0 版本的 RDB 文件格式。

参数说明:

-n: 并发写入的任务数量, 建议不设置或者设置为 CPU 核心数量 \* 2。

-i:RDB ⽂件路径。

-t:目标实例地址,格式为 "password"@ip:port , 免密码认证下格式为 ip:port 。

-a:AOF ⽂件路径。

--db=DB:备份文件导入 Redis 目标实例的 DB ID, 须和源实例 DB ID 保持一致。

--unixtime-in-milliseconds=EXPR:导⼊数据的同时更新 Key 过期时间值。

--help:查看帮助命令。

示例:

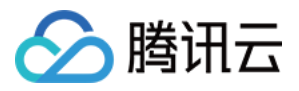

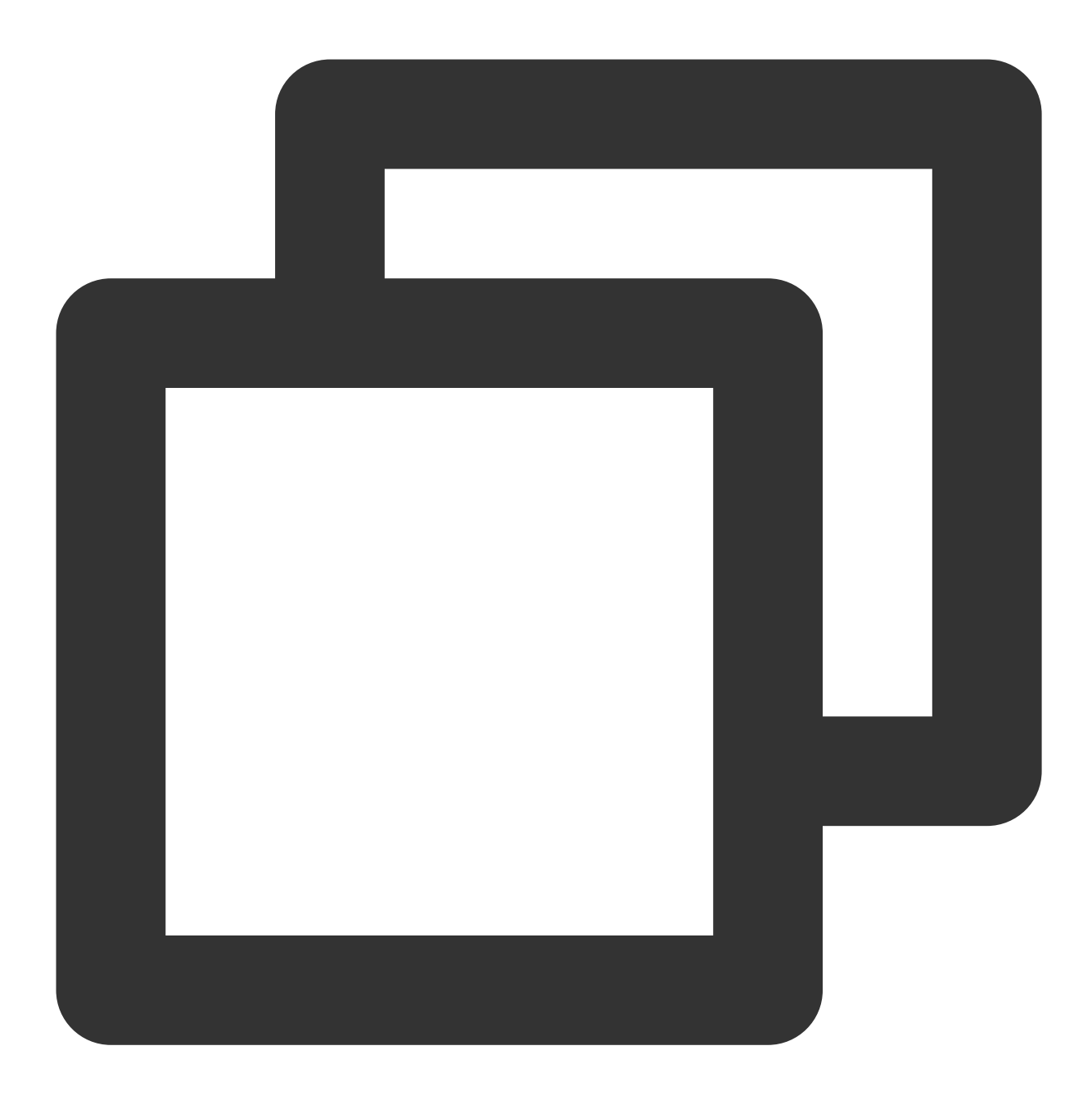

./redis-restore dump.rdb -t 127.0.0.1:6379

## 使用 redis-dump 备份数据

redis-dump 支持将 Redis 的数据备份成 RDB 文件, 同时还支持备份 AOF 增量数据。 说明:

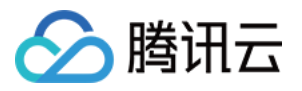

腾讯云数据库 Redis 暂时不支持使用 redis-dump 工具进行备份, 您可以使用 Redis 数据库控制台或者 API 进行数据 备份和下载;以及使用 redis-dump 工具来备份您自建的 Redis 实例。

#### 参数说明:

-n: 并发写入的任务数量, 建议不设置或者设置为 CPU 核心数量 \* 2。

-m: Redis 实例地址,格式为 "password"@ip:port , 免密码认证下格式为 ip:port 。

-o:备份输出的 RDB ⽂件路径。

-a:备份输出的 AOF ⽂件路径。

--help:查看帮助。

示例:

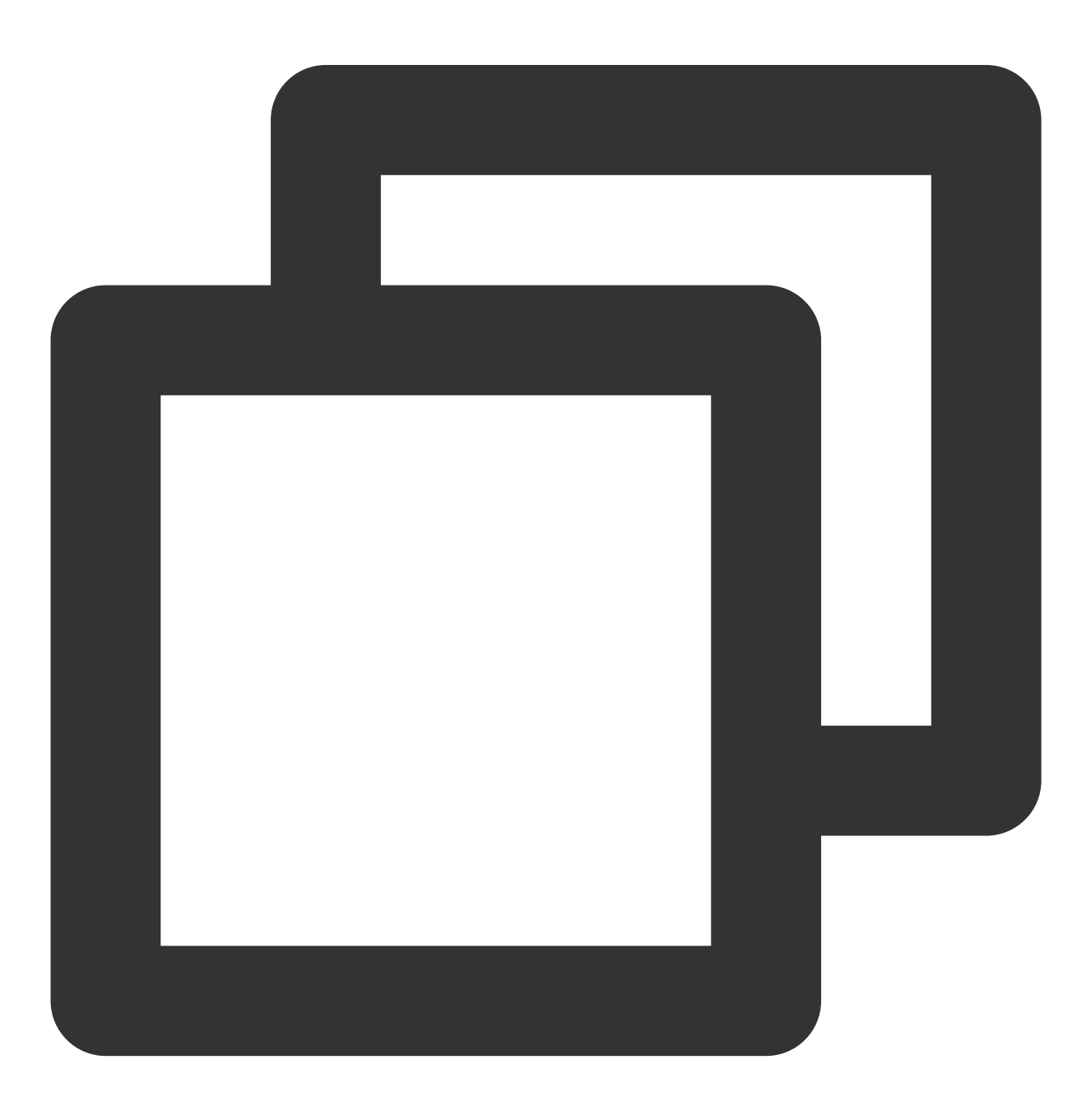

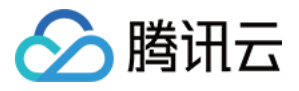

./redis-dump 127.0.0.1:6379 -o dump.rdb